DB2 Universal Database

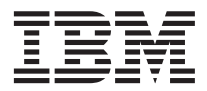

# Remarques sur le produit

*Version 8*

DB2 Universal Database

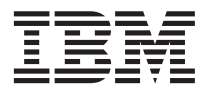

# Remarques sur le produit

*Version 8*

# **Table des matières**

### **[Présentation des remarques sur le produit v](#page-6-0)**

#### **[Limitations, problèmes identifiés et](#page-10-0)**

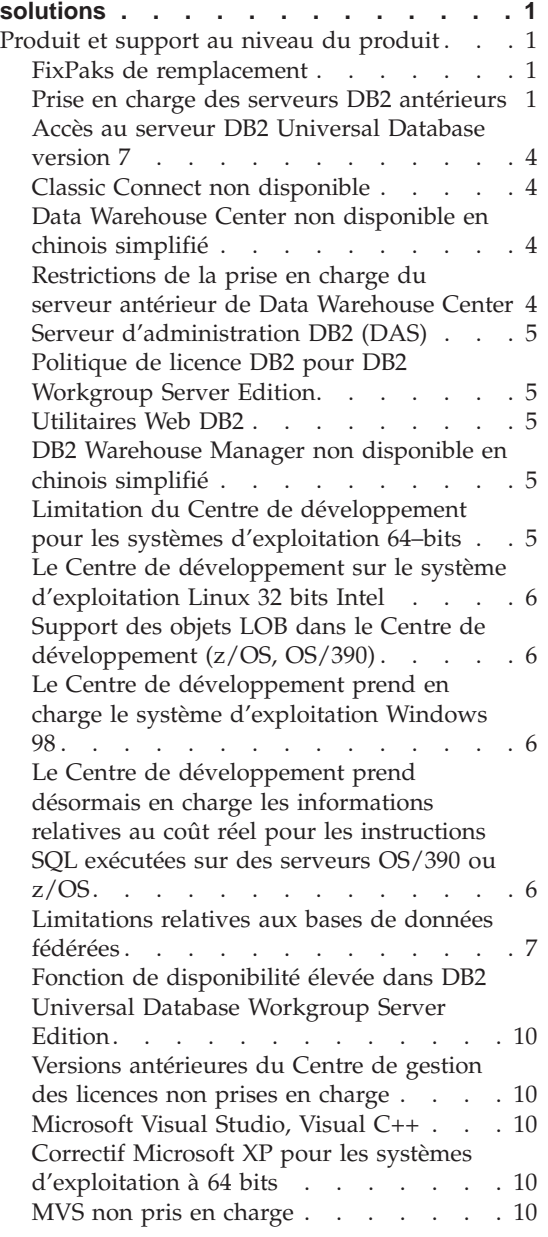

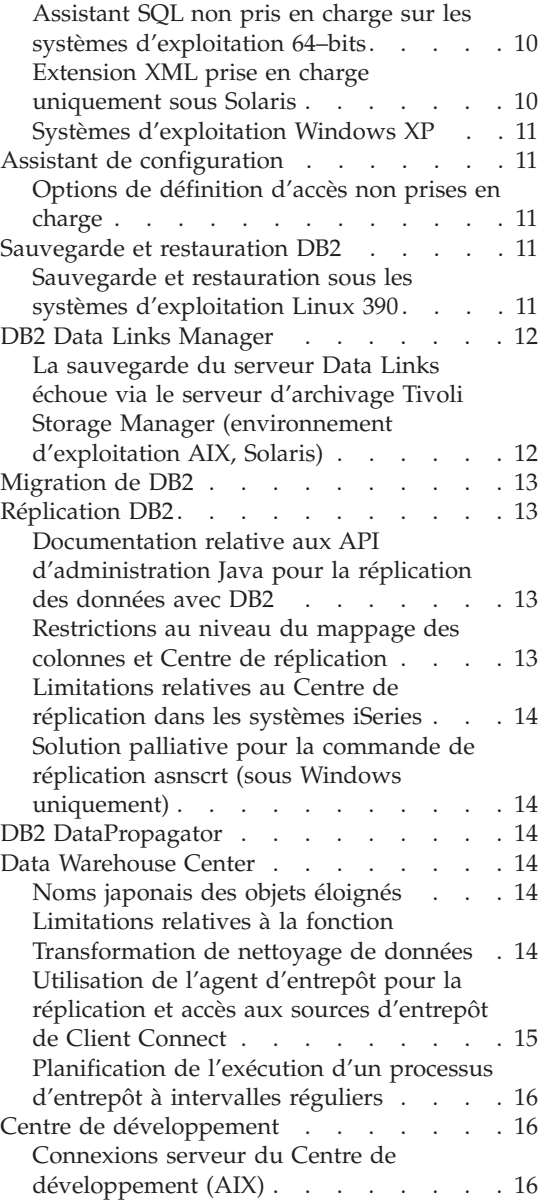

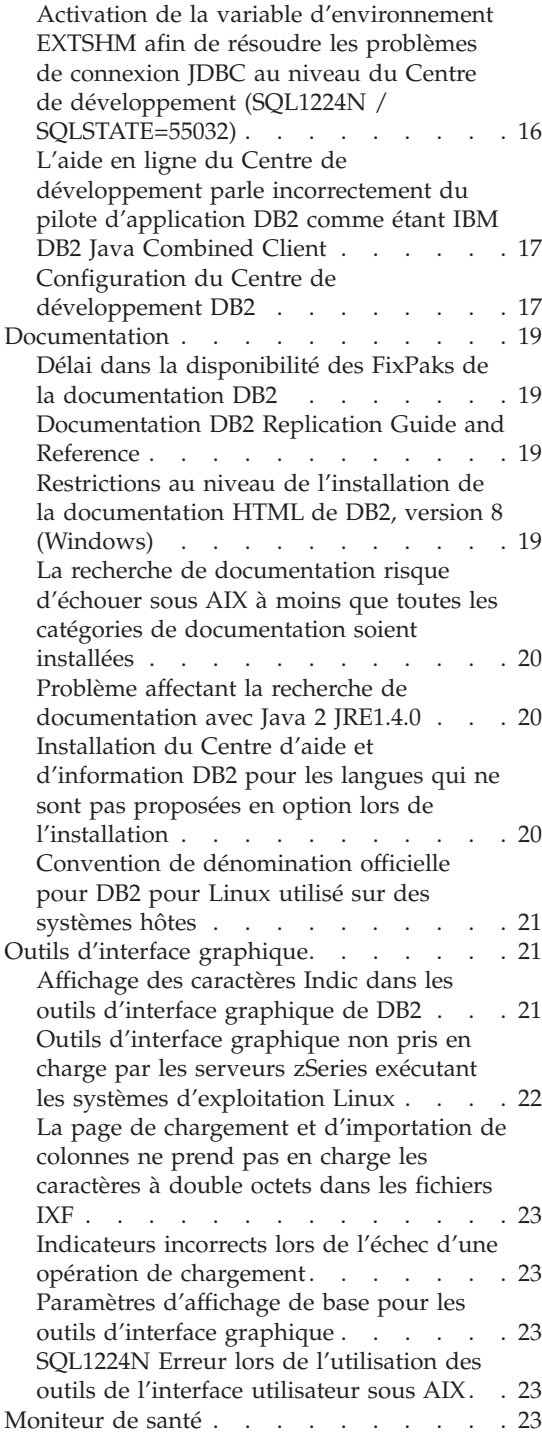

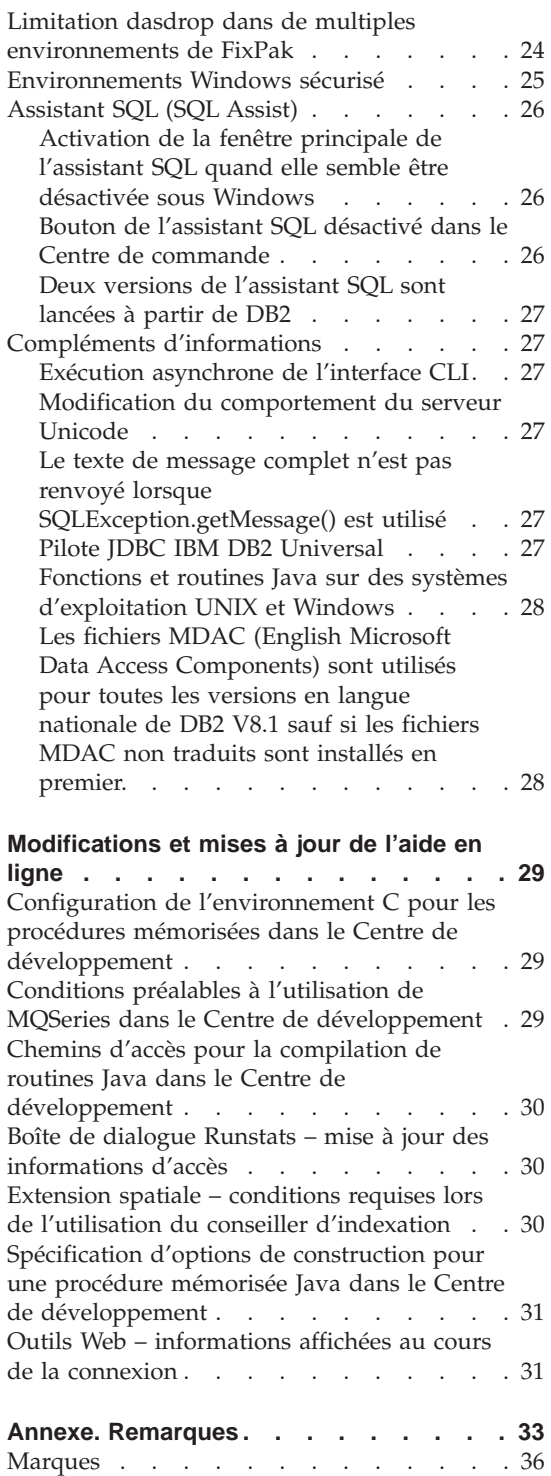

## <span id="page-6-0"></span>**Présentation des remarques sur le produit**

#### **Contenu :**

Les notes d'édition contiennent les informations les plus récentes concernant la version 8 des produits DB2 suivants :

DB2\* Universal Database Personal Edition DB2 Universal Database\* Workgroup Server Edition DB2 Universal Database Workgroup Server Unlimited Edition DB2 Universal Database Enterprise Server Edition DB2 Personal Developer's Edition DB2 Universal Developer's Edition DB2 Warehouse Manager DB2 Warehouse Manager Sourcing Agent pour z/OS\* DB2 Data Links Manager DB2 Extension Net Search DB2 Extension Spatiale DB2 Intelligent Miner\* Scoring DB2 Intelligent Miner Modeling DB2 Intelligent Miner Visualization DB2 Connect\* Application Server Edition DB2 Connect Enterprise Edition DB2 Connect Personal Edition DB2 Connect Unlimited Edition

#### **Structure :**

Les notes d'édition se composent de deux parties.

La première partie contient les détails relatifs aux problèmes, limitations et correctifs connus au moment de la publication et qui affectent la version la plus récente des produits énumérés précédemment. Prenez connaissance de ces notes afin de vous familiariser avec les différents problèmes qui affectent cette édition de la famille des produits DB2. La deuxième partie présente les corrections et mises à jour apportées aux informations de l'aide des outils de l'interface utilisateur.

La documentation la plus récente est disponible dans le Centre d'aide et d'information DB2 accessible via un navigateur après application du dernier FixPak.

Simultanément à la publication de ces notes, le manuel *Data Links Manager Administration Guide and Reference* a été mis à jour sous forme de PDF (manuel SC27-1221-01). Il peut être téléchargé sur le site de support DB2.

#### **Multiples FixPaks pour Enterprise Server Edition (ESE) fonctionnant avec les systèmes UNIX :**

La version 8 pour DB2 Enterprise Server Edition (ESE) fonctionnant sous UNIX prend désormais en charge la coexistence de multiples niveaux de FixPak grâce à l'utilisation de FixPaks de remplacement.

Avant la version 8 de DB2, les FixPaks fonctionnaient uniquement en tant mise à jour de d'un ensemble de fichiers ou d'un module donné. Cela signifie que le programme d'installation du système d'exploitation remplaçaient les fichiers existants par les fichiers mis à jour fournis par le FixPak. Désormais les codes de DB2 ESE version 8.1 et DB2 ESE version 8.1 FixPak 1 peuvent être installés simultanément. Cette installation est rendue possible du fait de l'existence de deux FixPaks pour ESE sous UNIX. Le premier FixPak est le *FixPak normal* qui est installé directement en écrasant l'installation existante soit dans /usr/opt/db2\_08\_01 ou dans /opt/IBM/db2/V8.1. Le deuxième FixPak est un*FixPak de remplacement* qui installe une nouvelle copie de DB2 dans un emplacement distinct une fois que les FixPaks ont été appliqués. Les FixPaks de remplacement sont destinés à être utilisés pour tester les FixPaks en même temps que les systèmes de production, et non pas à être utilisés en tant que systèmes de production.

#### **Remarques :**

- 1. Les chemins de l'installation utilisés dans cette documentation indiquent le chemin par défaut même lorsque le produit a été installé dans un emplacement différent.
- 2. Vous n'êtes *pas* obligé d'installer des FixPaks multiples si vous pensez que cela n'est pas nécessaire à votre environnement.
- 3. La prise en charge de l'application d'un FixPak normal installé après un FixPak de remplacement n'est pour l'instant pas envisagée. Par conséquent, le FixPak de remplacement est conçu pour être utilisé en même temps que votre environnement de production, et non pas comme un système de production principal.

Pour de plus amples informations relatives au téléchargement des Fixpaks de replacement, consultez le site de support technique IBM à l'adresse [http://www.ibm.com/software/data/db2/udb/winos2unix/support.](http://www.ibm.com/software/data/db2/udb/winos2unix/support)

#### **Ressources supplémentaires :**

La documentation concernant le produit DB2 Life Sciences Data Connect peut être téléchargée à partir du site [http://www.ibm.com/software/data/db2/lifesciencesdataconnect/library.html.](http://www.ibm.com/software/data/db2/lifesciencesdataconnect/library.html)

Pour obtenir les informations les plus récentes concernant les produits de la famille DB2, souscrivez gratuitement à *DB2 Magazine*. L'édition en ligne de ce magazine est disponible à l'adresse<http://www.db2mag.com> ; les instructions concernant la souscription au magazine peuvent également y être consultées.

# <span id="page-10-0"></span>**Limitations, problèmes identifiés et solutions**

Vous trouverez ci-après les limitations, problèmes identifiés et les solutions connues pour Universal Database Version 8.1 FixPak 1. Les informations de cette section s'appliquent uniquement à la version 8.1 FixPak 1 de DB2 Universal Database et aux produits pris en charge. Ces restrictions ne s'appliquent pas systématiquement aux autres éditions de ce produit.

#### **Produit et support au niveau du produit**

#### **FixPaks de remplacement**

La prise en charge de l'application d'un FixPak normal installé après un FixPak de remplacement n'est pour l'instant pas envisagée. Par conséquent, le FixPak de remplacement est destiné à être utilisé uniquement comme un système de test.

#### **Prise en charge des serveurs DB2 antérieurs**

Si vous procédez à la migration de vos systèmes clients DB2 vers la version 8 avant celle de tous vos serveurs DB2, plusieurs restrictions s'appliquent.

Pour permettre le fonctionnement de clients en version 8 avec des serveurs en version 7, vous devez configurer et activer la fonction serveur d'applications DRDA sur ceux-ci. Pour de plus amples informations sur la procédure correspondante, reportez-vous au document *Installation et configuration - Informations complémentaires* de la version 7. Il et impossible d'accéder au serveur DB2 Connect version 7 à partir d'un client DB2 version 8.

Lorsque vous accédez à des serveurs version 7 à partir de clients version 8, aucun support n'est disponible pour les éléments suivants :

- Les types de données suivants :
	- Types de données LOB
	- Types distincts définis par l'utilisateur
	- Types de données DATALINK

Le type de données DATALINK permet de gérer des données externes qui se trouvent dans un système de stockage non relationnel. Il fait référence à des fichiers qui résident physiquement dans des systèmes de fichiers externes à DB2 Universal Database.

- v Les fonctions de sécurité suivantes :
	- Type d'authentification SERVER\_ENCRYPT

SERVER\_ENCRYPT est une méthode de chiffrement des mots de passe. Le mot de passe chiffré et l'ID utilisateur permettent d'authentifier l'utilisateur.

– Modification de mots de passe

Vous ne pouvez pas changer les mots de passe définis sur le serveur de version 7 à partir d'un poste client de version 8.

- v Les connexions et protocoles de communication suivants :
	- Demandes d'instance nécessitant une commande ATTACH au lieu d'une connexion

La commande ATTACH n'est pas prise en charge à partir d'un poste client de version 8 vers un serveur de version 7.

– Protocoles réseau autres que TCP/IP.

(SNA, NetBIOS, IPX/SPX et autres protocoles)

- v Les fonctions et tâches d'applications suivantes :
	- Instruction DESCRIBE INPUT pour toutes les applications sauf ODBC/JDBC

Pour permettre la prise en charge des clients de version 8 qui exécutent des applications ODBC/JDBC accédant à des serveurs de version 7, vous devez appliquer un correctif permettant le support de DESCRIBE INPUT à tous les serveurs de version 7 sur lesquels ce type d'accès est nécessaire. Ce correctif est associé à l'APAR IY30655. Pour savoir comment vous le procurer, consultez la section «Comment prendre contact avec IBM» dans la documentation DB2 (PDF ou HTML).

L'instruction DESCRIBE INPUT améliore les performances et la convivialité en permettant au demandeur d'une application d'obtenir la description des marqueurs associés aux paramètres d'entrée d'une instruction préparée. Dans le cas d'une instruction CALL, cela inclut les marqueurs associés aux paramètres IN et INOUT pour la procédure mémorisée.

– Validation en deux phases

Un serveur de version 7 ne peut pas être employé comme base de données du gestionnaire de transactions lors de l'utilisation de transactions coordonnées impliquant des clients de version 8. En outre, un serveur de version 7 ne peut pas prendre part à une transaction dans laquelle un serveur de version 8 peut faire office de base de données du gestionnaire de transactions.

– Gestionnaires de transactions conformes XA

Une application qui utilise un client de version 8 ne peut pas employer de serveur de version 7 comme ressource XA. Cela concerne WebSphere, Microsoft COM+/MTS, BEA WebLogic et d'autres serveurs participant à un accord de gestion des transactions.

– Contrôle

- Utilitaires pouvant être lancés par un client vers un serveur
- Instructions SQL dont la taille est supérieure à 32 ko

Des restrictions similaires s'appliquent au fonctionnement d'outils en version 8 avec des serveurs en version 7.

Les outils d'interface utilisateur, produits et centres de version 8 suivants ne prennent en charge que les serveurs de version 8 :

- v Centre de contrôle
- v Centre de développement
- Centre de santé (y compris la version Web du centre)
- v Gestionnaire des transactions en attente de validation
- v Centre de gestion des catalogues d'informations (y compris la version Web du centre)
- Journal de bord
- Centre de gestion des licences
- v Centre d'administration des satellites
- Extension Spatiale
- v Centre de gestion des tâches
- Paramètres des outils

Les outils suivants de version 8 prennent en charge les serveurs de version 7 (avec certaines restrictions) :

• Centre de commande (y compris la version Web de ce centre)

Le Centre de commande ne prend pas en charge la sauvegarde, l'importation et la planification des scripts.

- Data Warehouse Center
- Centre de réplication
- Fonction du fichier de configuration d'importation/exportation de l'Assistant de configuration
- Assistant SOL
- Visual Explain

En général, tout outil de version 8 qui n'est lancé qu'à partir de l'arborescence de navigation du Centre de contrôle, ou toute vue de détails basée sur cet outil, est indisponible ou inaccessible pour les serveurs de version 7 ou antérieure. Vous devez utiliser les outils de version 7 avec des serveurs de version 7 ou antérieure.

## <span id="page-13-0"></span>**Accès au serveur DB2 Universal Database version 7**

Pour accéder à un serveur DB2 Universal version 7 sur un système d'exploitation Linux, UNIX ou Windows depuis un client de version 8, le fixpack 8 ou suivant de version 7 doit être installé sur votre serveur et vous devez exécuter la commande **db2updv7**. Pour obtenir des instructions sur l'installation de la version 7 des FixPaks, reportez-vous au fichier Readme et aux Notes d'édition.

Il et impossible d'accéder au serveur DB2 Connect version 7 à partir d'un client DB2 version 8.

## **Classic Connect non disponible**

Le produit Classic Connect n'est *pas* disponible. Même si vous rencontrez des références au produit Classic Connect dans la documentation relative à Data Warehouse, vous ne devez pas en tenir compte étant donné qu'elles ne sont plus valables.

## **Data Warehouse Center non disponible en chinois simplifié**

Data Warehouse Center n'est pas disponible en chinois simplifié.

## **Restrictions de la prise en charge du serveur antérieur de Data Warehouse Center**

Les limitations suivantes s'appliquent à la prise en charge de serveur antérieur pour Data Warehouse Center de DB2 Enterprise Server Edition Version 8 :

#### **Prise en charge d'objets LOB**

- v Si vous utilisez une base de données de contrôle d'entrepôt sur un serveur antérieur à la version 8 de DB2 Enterprise Server Edition, vous ne pourrez pas utiliser d'objets LOB. Vous devez mettre à niveau cette base de données ou procéder à sa migration vers un système sur lequel est installée la version 8 de DB2 Enterprise Server Edition et l'utiliser en local à partir de ce système.
- Si vous voulez déplacer des objets LOB de Data Warehouse Center vers DB2 et vice versa, vous devez installer la version 8 de DB2 Enterprise Server Edition.

#### **Support SNA**

Si vous utilisez SNA pour vous connecter aux sources et cibles d'entrepôt, vous devez modifier la configuration pour utiliser le protocole TCP/IP sur SNA ou utiliser l'agent d'entrepôt de Windows NT.

#### **Support des utilitaires EXPORT et LOAD**

Quand vous mettez à niveau l'agent d'entrepôt, vous devez également mettre à niveau les bases de données cibles et sources ou remplacer les utilitaires EXPORT et LOAD dans les processus d'entreposage à

l'aide des étapes SQL Select et Insert. Ces étapes font appel à la commande DELETE suivie des commandes SELECT et INSERT. Pour qu'elles puissent être utilisées, la base de données doit consigner toutes les transactions. Ainsi, les performances obtenues sont moins bonnes que celles dues aux utilitaires EXPORT et LOAD.

## <span id="page-14-0"></span>**Serveur d'administration DB2 (DAS)**

Sous AIX 5L, HP-UX et Solaris, si la base de données du catalogue des outils est créée dans une instance 64 bits, la migration DAS (dasmigr), le Centre de gestion des scripts et le journal de niveau inférieur ne sont pas pris en charge.

## **Politique de licence DB2 pour DB2 Workgroup Server Edition**

Contrairement à ce qui figure dans le manuel *Serveurs DB2 - Mise en route* et dans l'aide en ligne des outils du Centre de gestion des licences, la politique des licences Internet n'est *pas* valable pour DB2 Universal Database Workgroup Server Edition. Si vous avez besoin d'une licence pour les utilisateurs Internet, vous devez acheter DB2 Universal Database Unlimited Workgroup Server Edition.

## **Utilitaires Web DB2**

Les serveurs d'applications pris en charge par les Utilitaires Web DB2 doivent être conformes aux spécifications Servlet 2.3 pour les langues suivantes :

- Chinois simplifié
- Chinois traditionnel
- Coréen
- Japonais
- Polonais
- Russe

## **DB2 Warehouse Manager non disponible en chinois simplifié**

DB2 Warehouse Manager n'est pas disponible en chinois simplifié. Par conséquent, les composants DB2 dépendants ci-après ne sont pas non plus disponibles dans cet environnement :

- v Le Centre de gestion des catalogues d'information, qui est dépendant du composant Assistant de gestion du catalogue d'informations de DB2 Warehouse Manager.
- DB2 Warehouse Manager Connector pour le Web et DB2 Warehouse Manager Connector pour SAP, qui sont dépendants de l'installation de DB2 Warehouse Manager.

## **Limitation du Centre de développement pour les systèmes d'exploitation 64–bits**

Le Centre de développement ne fonctionne pas sur les systèmes d'exploitation à 64 bits. En outre, vous ne pouvez pas vous connecter sur ces systèmes ni y déployer des sous-programmes.

## <span id="page-15-0"></span>**Le Centre de développement sur le système d'exploitation Linux 32 bits Intel**

Vous ne pouvez pas utiliser le Centre de développement pour déboguer des procédures mémorisées Java s'exécutant sur le système d'exploitation Linux 32 bits Intel.

## **Support des objets LOB dans le Centre de développement (z/OS, OS/390)**

Le Centre de développement ne prend pas en charge les types de données LOB sur la version 6 pour les systèmes d'exploitation z/OS ou OS/390. Cependant, il prend en charge les objets LOB sur la version 7 quand le correctif APAR PQ46957 est appliqué.

## **Le Centre de développement prend en charge le système d'exploitation Windows 98**

Le Centre de développement est pris en charge sur le système d'exploitation Windows 98.

## **Le Centre de développement prend désormais en charge les informations relatives au coût réel pour les instructions SQL exécutées sur des serveurs OS/390 ou z/OS**

Le Centre de développement prend désormais en charge les informations relatives au coût réel pour les instructions SQL exécutées sur des serveurs DB2, version 6 ou 7, OS/390 ou z/OS . Les informations relatives au coût réel suivantes sont fournies :

- Temps UC
- Temps UC au format externe
- v Temps UC en tant qu'entier au centième de seconde
- v Temps d'attente du conflit d'accès au format externe
- Nombre d'opérations getpages au format entier
- v Nombre d'opérations de lecture d'entrée-sortie au format entier
- v Nombre d'opérations d'écriture d'entrée-sortie au format entier

Cette fonctionnalité permet également de visualiser des ensembles de vues multiples de résultats des coûts réels correspondant à une seule instruction SQL possédant des valeurs de variables hôte différentes.

Les informations relatives au coût réel sont disponibles dans le Centre de développement à l'aide des assistants Création de procédure mémorisée SQL et Création de procédure mémorisée Java. Elles se trouvent dans la fenêtre d'instruction SQL pour OS/390 et z/OS. Pour utiliser cette fonctionnalité, cliquez sur le bouton **Coût réel** dans la fenêtre de connexion OS/390 et z/OS dans l'un des assistants de procédure mémorisée. Le programme DSNWSPM (Stored Procedure Monitor Program) doit être installé sur votre serveur DB2 OS/390 afin d'utiliser cette fonctionnalité.

## <span id="page-16-0"></span>**Limitations relatives aux bases de données fédérées**

## **Migration de systèmes fédérés à partir de DB2 pour UNIX, Windows Version 7 et DataJoiner :**

IBM est en train de restructurer et d'améliorer son offre pour se concentrer sur l'intégration des informations. Ces activités incluent l'introduction d'une nouvelle fonctionnalité qui remplace et étend la fonctionnalité fédérée disponible jusqu'à présent avec DB2 Relational Connect et DB2 Life Sciences Data Connect. Des détails seront fournis ultérieurement.

- v Des clients utilisant DataJoiner version 2.1.1 ne pourront pas procéder à une mise à niveau vers DB2 Universal Database version 8.1 tant que cette nouvelle fonctionnalité ne sera pas disponible.
- v Les clients faisant appel à DB2 Universal Database version 7 pour accéder *uniquement* à la famille de produits DB2 et à Informix peuvent effectuer une mise à niveau depuis la version 7 vers la version 8.1. Si vous utilisez DB2 Universal Database version 7 pour accéder à d'autres sources de données, il est recommandé d'effectuer la mise à niveau lorsque la nouvelle fonctionnalité d'intégration d'informations est disponible. Si vous décidez d'effectuer une migration vers DB2 Universal Database version 8.1, vous ne pourrez accéder qu'à la famille de produits DB2 et aux sources de données Informix. Les encapsuleurs (wrappers) vers les autres sources de données ne fonctionneront pas. Consultez la liste des sources de données non prises en charge.

Les informations les plus récentes concernant la migration de votre système fédéré version 7 vers DB2 pour UNIX et Windows version 8.1 sont disponibles sur le site Web DB2 Relational Connect : [www.ibm.com/software/data/db2/relconnect/](http://www.ibm.com/software/data/db2/relconnect/)

#### **Pour les utilisateurs des bases de données fédérées DB2 pour UNIX et Windows version 7.2 :**

Afin de créer des alias de type nickname pour des tables et des vues DB2 pour UNIX et Windows version 8, vous devez appliquer le fixpak 8 DB2 pour UNIX et Windows version 7.2 à votre de base de données fédérée DB2 pour UNIX et Windows version 7.2. Si vous n'appliquez pas le fixpak 8 sur votre base de données DB2 pour UNIX et Windows version 7.2, une erreur se produira lors de l'accès aux alias de type nickname.

### **Prise en charge des types de données LONG VARCHAR et LONG VARGRAPHIC :**

La documentation sur les systèmes fédérés indique que les types de données LONG VARCHAR et LONG VARGRAPHIC utilisés par la famille de produits DB2 ne sont pas pris en charge. Cela n'est pas entièrement juste. En effet,

vous pouvez créer des alias de type nickname pour les objets de source de données DB2 pour UNIX et Windows qui contiennent des colonnes de types de données LONG VARCHAR et LONG VARGRAPHIC. Ces colonnes éloignées seront mappées vers les types de données LOB DB2 pour UNIX et Windows. Pour l'autre famille de produits DB2, vous pouvez créer une vue qui omet ou remanie ces types de données, puis crée un alias de type nickname pour celle-ci.

#### **Curseurs WITH HOLD :**

Vous pouvez utiliser la sémantique WITH HOLD sur un curseur défini avec un alias ou dans une session PASSTHRU. Cependant, un message d'erreur s'affichera si vous tentez d'utiliser la sémantique (avec un COMMIT) et si la source de données ne la prend pas en charge.

#### **Sources de données non prises en charge :**

Les sources de données suivantes ne sont pas prises en charge dans la version 8.1 :

- Microsoft SQL Server
- ODBC
- Oracle
- Sybase
- BLAST
- Documentum
- Microsoft Excel
- Fichiers tables
- Fichiers XML

Bien que ces sources de données soient décrites dans la documentation relative aux systèmes fédérés, elles ne sont pas prises en charge à ce stade.

#### **Prise en charge du Serveur DB2 pour VM et VSE :**

La prise en charge fédérée du Serveur DB2 pour VM et VSE a été ajoutée à ce Fixpak.

#### **Produits non pris en charge :**

Les produits suivants ne sont pas pris en charge dans la version 8.1 :

- DB2 Relational Connect
- DB2 Life Sciences Data Connect

Bien que ces produits soient décrits dans la documentation relative aux systèmes fédérés, ils ne sont pas pris en charge à ce stade.

#### **Systèmes d'exploitation non pris en charge :**

Les systèmes fédérés ne sont pas pris en charge sur le système d'exploitation Windows ME.

### **Configuration du serveur fédéré pour qu'il accède aux sources de données :**

L'option d'installation minimale n'entraîne pas l'installation de l'accès nécessaire aux sources de données des produits DB2 ou Informix. Vous devez utiliser l'installation typique ou sélective pour accéder aux sources de données des produits DB2. L'option d'installation sélective est la seule que vous pouvez utiliser pour accéder à la fois aux sources de données des produits DB2 et Informix.

#### **Serveurs fédérés à 64 bits :**

Les serveurs fédérés à 64 bits ne sont pas pris en charge dans la version 8.1.

#### **Catalogage des sources de données de la famille DB2 dans un répertoire de base de données d'un système fédéré :**

Quand le nom de la base de données éloignée comprend plus de huit caractères, vous devez créer une entrée du répertoire de base données.

Voici un exemple de catalogage d'élément de répertoire DCS pour la base de données à l'aide de la commande CATALOG DCS DATABASE : CATALOG DCS DATABASE *SALES400* AS *SALES\_DB2DB400*

où :

#### *SALES400*

Est le nom de la base de données éloignée saisie dans la commande CATALOG DATABASE.

### **AS** *SALES\_DB2DB400*

Correspond au nom de la base de données hôte cible à cataloguer.

## <span id="page-19-0"></span>**Fonction de disponibilité élevée dans DB2 Universal Database Workgroup Server Edition**

Bien que cela ne figure pas explicitement dans la rubrique DB2 Workgroup Server Edition, la fonction de disponibilité élevée de DB2 Universal Database Enterprise Server Edition, qui est mentionnée dans la rubrique DB2 Enterprise Server Edition est incluse dans DB2 Universal Database Workgroup Server Edition.

## **Versions antérieures du Centre de gestion des licences non prises en charge**

Si un Centre de gestion des licences en version 7 essaie de se connecter à un serveur en version 8, ce dernier reçoit un message d'erreur «SQL1650 - Fonction non prise en charge» indiquant que la connexion n'est pas prise en charge.

## **Microsoft Visual Studio, Visual C++**

Bien que cela figure dans l'aide en ligne du Centre de développement DB2 en tant que solution palliative possible à l'erreur La construction a échoué : -1. Microsoft Visual Studio, Visual C++, Version 5.0, n'est pas pris en charge par le développement des procédures mémorisées SQL. En revanche, Microsoft Visual Studio, Visual C++, version 6.0 est pris en charge. Des informations supplémentaires concernant la configuration sont disponibles dans le manuel *IBM DB2 UDB Application Development Guide: Building and Running Applications*. Des information supplémentaires concernant la configuration sont disponibles dans la rubrique Setting Up the Application Development Environment

## **Correctif Microsoft XP pour les systèmes d'exploitation à 64 bits**

Si vous utilisez Microsoft XP (2600) configuré pour le protocole NETBIOS avec la gamme de produits DB2, vous devez obtenir un correctif auprès de Microsoft. Contactez Microsoft en indiquant le numéro de l'article Q317437.

## **MVS non pris en charge**

Bien que cela figure dans la documentation, le système d'exploitation MVS n'est plus pris en charge par DB2 Universal Database.

## **Assistant SQL non pris en charge sur les systèmes d'exploitation 64–bits**

L'assistant SQL ne fonctionne pas sur les systèmes d'exploitation 64–bits même si certains Centres DB2 qui assurent le lancement de l'assistant SQL prennent en charge une architecture 64–bits.

### **Extension XML prise en charge uniquement sous Solaris**

L'Extension XML est prise en charge uniquement par les versions 8 et 9 de l'environnement d'exploitation Solaris. Elle sera également prise en charge sous Windows .NET Server 2003 dans une future édition.

## <span id="page-20-0"></span>**Systèmes d'exploitation Windows XP**

Les systèmes d'exploitation Windows XP Professional et Home Edition ne sont pris en charge que par les produits Personal Edition.

## **Assistant de configuration**

## **Options de définition d'accès non prises en charge**

L'Assistant de configuration ne prend pas en charge les options de définition des accès suivantes :

- CALL RESOLUTION
- CLIPKG
- CNULREOD
- DBPROTOCOL
- $\cdot$  ENCODING
- MESSAGES
- OPTHINT
- $\cdot$  OS400NAMING
- v GENERIC
- $\cdot$  IMMEDIATE
- KEEP DYNAMIC
- PATH
- SORTSEQ
- TRANSFORM GROUP
- VALIDATE
- VARS

### **Sauvegarde et restauration DB2**

## **Sauvegarde et restauration sous les systèmes d'exploitation Linux 390**

La sauvegarde et la restauration à l'aide de plusieurs unités de bande risquent de ne pas fonctionner si vous utilisez le système d'exploitation Linux 390.

## <span id="page-21-0"></span>**DB2 Data Links Manager**

## **La sauvegarde du serveur Data Links échoue via le serveur d'archivage Tivoli Storage Manager (environnement d'exploitation AIX, Solaris)**

**Incident :** Au cours de l'installation de DB2 Data Links Manager version 8.1 ou de la migration vers ce dernier, une sauvegarde lancée par DLFM (Data Links File Manager) de données du serveur Data Links vers un serveur d'archivage Tivoli Storage Manager échoue. L'un des ensembles de messages d'erreur ci-après s'affichent, soit à l'écran, soit dans le rapport d'état de l'installation :

- DLFM129I: Automatic backup of DLFM\_DB database has been triggered. Please wait for the backup to complete.
- DLFM901E: A system error occurred. Return code = "-2062". The current command cannot be processed. Refer to the db2diag.log file for additional information.

 $-$  ou  $-$ 

DLFM811E: The current DLFM database could not be backed up. SQL code = "-2062", Return code = "-2062" DLFM901E: A system error occurred. Return code = "-2062". The current command cannot be processed. Refer to the db2diag.log file for additional information.

**Cause :** Le programme DB2 Data Links Manager Installer n'a pas réussi à définir les variables requises pour utiliser Tivoli Storage Manager en tant que serveur d'archivage (de sauvegarde) pour un serveur Data Links.

**Conseil :** Si vous voulez utiliser Tivoli Storage Manager en tant que serveur d'archivage, et que vous n'avez pas encore installé DB2 Data Links Manager Version 8.1 ou effectué une migration vers ce dernier, vous pouvez éviter cet incident. D'abord, n'utilisez pas l'option de sauvegarde ″Tivoli Storage Manager″ du programme d'installation. Ensuite, configurez manuellement le profil de l'administrateur Data Links Manager afin qu'il inclue les variables Tivoli Storage Manager appropriées, comme décrit à l'étape 2, ci-après. Lorsque vous avez effectué ces tâches, vous pouvez continuer l'installation ou la migration.

**Solution :** Effectuez les tâches ci-après dans l'ordre.

- 1. Sauvegardez la base de données DLFM via cette commande : db2 backup <bd\_dlfm><chemin>.
	- <bd dlfm> est le nom de la base de données DLFM. Par défaut, le nom de la base de donnée est DLFM\_DB.
	- v <chemin> est le chemin de répertoire de l'emplacement de stockage de la sauvegarde de votre choix.
- <span id="page-22-0"></span>2. Configurez manuellement le profil de l'administrateur Data Links Manager afin qu'il inclue les variables Tivoli Storage Manager appropriées. La procédure de configuration manuelle et les variables requises sont décrites dans les rubriques suivantes de la documentation :
	- v Using Tivoli Storage Manager as an archive server (Utilisation de Tivoli Storage Manager en tant que serveur d'archivage)(AIX)
	- Using Tivoli Storage Manager as an archive server (environnement d'exploitation Solaris)

Ces rubriques sont accessibles en ligne dans le Centre d'aide et d'information DB2, ou dans le chapitre sur les options de gestion système du manuel *DB2 Data Links Manager Administration Guide and Reference*.

- Si vous effectuez une nouvelle installation de DB2 Data Links Manager version 8.1, elle est terminée.
- Si vous procédez à la migration vers DB2 Data Links Manager version 8.1, re-exécutez l'utilitaire de migration **db2dlmmg**.

#### **Migration de DB2**

Si vous voulez migrer une instance de DataJoiner ou DB2 pour UNIX et Windows sur laquelle vous exécutez les programmes Capture ou Apply pour la réplication DB2, vous devez préparer la migration de votre environnement de réplication avant de procéder à la migration de l'instance DB2 ou DataJoiner. Les instructions détaillées permettant d'effectuer la préparation requise sont contenues dans la documentation relative à la maintenance de DB2 DataPropagator Version 8. Cette documentation est disponible sur le site http://www.ibm.com/software/data/dpropr/library.html.

#### **Réplication DB2**

## **Documentation relative aux API d'administration Java pour la réplication des données avec DB2**

Si vous développez des applications à l'aide des fonctions d'administration disponibles dans DB2 DataPropagator, vous pouvez obtenir des informations relatives aux API d'administration Java en contactant le service d'assistance IBM.

#### **Restrictions au niveau du mappage des colonnes et Centre de réplication**

Vous ne pouvez pas mapper une expression d'une table source vers une colonne clé d'une table cible si la colonne TARGET\_KEY\_CHG de la table IBMSNAP\_SUBS\_MEMBR est «Y» pour la table cible. En d'autres termes, lorsque vous utilisez le Centre de réplication pour créer un élément dans un ensemble d'abonnements, il n'est pas conseillé de sélectionner l'option **Laisser** **le programme Apply utiliser des valeurs d'images-avant pour la mise à jour des colonnes de clé cible** si une colonne de clés de la table cible est mappée sur une expression de la table source.

## <span id="page-23-0"></span>**Limitations relatives au Centre de réplication dans les systèmes iSeries**

Quand vous utilisez le Centre de réplication, vous ne pouvez pas exécuter de tâches administratives sur des IASP sur des systèmes iSeries.

## **Solution palliative pour la commande de réplication asnscrt (sous Windows uniquement)**

Vous recevrez un message d'erreur si vous exécutez la commande **asnscrt** en respectant le diagramme de syntaxe présenté dans la documentation principale. Pour utiliser la commande **asnscrt**, indiquez le nom du service Windows de l'instance DB2 au lieu du nom de l'instance DB2 :

#### *Syntaxe :*

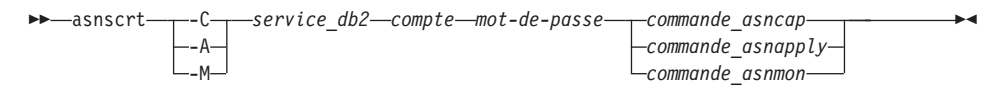

Où *service\_db2* est le nom du service Windows de l'instance DB2.

Par exemple, pour créer un service Windows qui appelle un programme Capture pour le service Windows nommé **db2–0**:

asnscrt -C db2-0. \joesmith password asncap capture server=sampledb capture schema=ASN capture path=X:\logfiles

## **DB2 DataPropagator**

### **Data Warehouse Center**

### **Noms japonais des objets éloignés**

Les noms de schémas, tables et colonnes des sources éloignées en japonais ne peuvent pas comprendre certains caractères. Les différences de mappage en unicode peuvent invalider certains noms. Pour plus d'informations, reportez vous à http://www.ingrid.org/java/i18n/encoding/ja-conv.html.

## **Limitations relatives à la fonction Transformation de nettoyage de données**

#### **Restrictions au niveau des liaisons :**

Vous ne pouvez pas créer de liaisons entre des ressources de données OS/390 comme les tables et les vues avec une nouvelle étape de nettoyage de

<span id="page-24-0"></span>données. Mais vous pouvez créer des liaisons entre les ressources de données OS/390 et l'étape de nettoyage des données d'anciens programmes.

#### **Restrictions au niveau des paramètres :**

Pour les paramètres de recherche et de remplacement : Si la nouvelle table des règles de la fonction Transformation de nettoyage de données contient plusieurs types de données pour les colonnes de recherche et de remplacement, vous devez modifier le type de données de la colonne cible (vous devez modifier les propriétés de la table cible et la page de mappage des colonnes) avant de définir le mode de test.

Pour le paramètre de discrétisation : Si la nouvelle table des règles de nettoyage de données contient plusieurs types de données pour les colonnes d'accès et de remplacement, vous devez modifier le type de données de la colonne cible (vous devez modifier les propriétés de la table cible et la page de mappage des colonnes) avant de définir le mode de test.

#### **Restrictions au niveau des plateformes iSeries :**

Sur les plateformes iSeries, la fonction Transformation de nettoyage des données ne peut pas traiter les erreurs. Vous ne pouvez générer le type d'occurrence Toutes les occurrences que sur la plateforme iSeries.

## **Utilisation de l'agent d'entrepôt pour la réplication et accès aux sources d'entrepôt de Client Connect**

**Utilisation de l'agent d'entrepôt pour la réplication**

Si la base de données de contrôle de l'entrepôt est éloignée, vous devez cataloguer la base de données de contrôle en utilisant les mêmes nom, ID utilisateur et mot de passe sur le client et les systèmes d'agent d'entrepôt. Après avoir catalogué la source sur les deux systèmes, vérifiez que vous pouvez vous connecter à la base de données de contrôle. Si ce n'est pas le cas, vérifiez que la variable d'environnement DB2COMM du système éloigné est définie sur TCP/IP et que le numéro de port correspond à celui du noeud catalogué sur le système client.

Pour vérifier le numéro de port sur le système éloigné, tapez la commande suivante dans une invite de commandes DB2 : get dbm cfg | grep SVCENAME

Vous spécifiez le numéro de port du système client quand vous cataloguez le noeud.

#### **Accès aux sources d'entrepôt Client Connect à l'aide de l'agent d'entrepôt**

<span id="page-25-0"></span>Quand vous accédez à une source d'entrepôt définie via Client Connect avec un agent d'entrepôt, vous devez cataloguer la source en utilisant les même nom, ID utilisateur et mot de passe sur le client et les systèmes d'agent d'entrepôt. Si vous utilisez la version ODBC de l'agent d'entrepôt, vous devez également cataloguer la source en tant que source ODBC dans l'agent d'entrepôt et sur les sites clients. Dans le cas contraire, les actions pour lesquelles l'agent d'entrepôt doit accéder à la source d'entrepôt n'aboutiront pas.

## **Planification de l'exécution d'un processus d'entrepôt à intervalles réguliers**

Lors de la planification de l'exécution d'un processus d'entrepôt à intervalles réguliers, vous devez déterminer la durée maximale nécessaire à la réalisation de toutes les étapes de production du processus, puis planifier les intervalles en fonction de cette information. Si l'exécution d'un processus excède l'intervalle prévu à cet effet, toutes les occurrences de ce processus planifiées ultérieurement ne seront ni exécutées ni replanifiées.

## **Centre de développement**

### **Connexions serveur du Centre de développement (AIX)**

Si vous utilisez le Centre de développement et que vous vous connectez sur un serveur AIX, vous obtiendrez une erreur car la configuration par défaut ne permet pas d'accès concurrent. Reportez-vous à la documentation de référence sur les API d'administration pour avoir de plus amples informations sur les applications conçues avec des unités d'exécution ayant un accès concurrent.

## **Activation de la variable d'environnement EXTSHM afin de résoudre les problèmes de connexion JDBC au niveau du Centre de développement (SQL1224N / SQLSTATE=55032)**

Des connexions JDBC multiples sont requises pour le Centre de développement. Il est possible que des erreurs de connexion système se produisent et que vous ayez des difficultés à visualiser les objets dans la vue Serveur si la variable d'environnement EXTSHM n'est pas configurée pour les connexions multiples JDBC. Par exemple, le message suivant :

```
COM.ibm.db2.jdbc.DB2Exception: [IBM][CLI Driver] SQL1224N
            Un agent de base de données n'a pas pu être démarré pour
satisfaire une demande ou a été interrompu à la suite d'un arrêt
normal du système ou d'une commande FORCE.
            SQLSTATE=55032
```
peut s'afficher si le nombre de connexions est donc limité par le nombre de segments de mémoire partagée auquel un même processus peut être associé. Par défaut, AIX ne permet la connexions des applications 32 bits à plus de 11 segments de mémoire partagée par processus. Sur ces 11 segments, 10 segments au maximum peuvent être utilisés pour des connexions locales DB2. <span id="page-26-0"></span>Pour résoudre ce problème, définissez la variable d'environnement EXTSHM sur ON afin d'augmenter le nombre de segments de mémoire partagée auquel un processus unique peut être connecté. EXTSHM doit être exporté à la fois dans le shell où l'application client est démarré et dans le shell où db2start est exécuté. Pour configurer la variable d'environnement EXTSHM pour des connexions multiples JDBC :

1. Dans les sessions client, avant de démarrer l'application client, saisissez la commande suivante :

export EXTSHM=ON

2. Avant de démarrer le serveur DB2, saisissez les commandes suivantes :

```
export EXTSHM=ON
db2set DB2ENVLIST=EXTSHM
db2set -all
```
3. Ajoutez les lignes suivantes à sql/db2profile: EXTSHM=ON export EXTSHM

## **L'aide en ligne du Centre de développement parle incorrectement du pilote d'application DB2 comme étant IBM DB2 Java Combined Client**

Dans l'aide en ligne du Centre de développement, le pilote de l'application DB2 est incorrectement appelé IBM DB2 Java Combined Client.

Vous pouvez utiliser le pilote de l'application DB2 pour un accès à DB2 multiplateforme réparti et local. Il est structuré pour supprimer la dépendance à CLI (ODBC).

## **Configuration du Centre de développement DB2**

Pour utiliser le Centre de développement à des fins de développement de procédures mémorisées Java sur des clients fonctionnant sous Linux ou AIX ou dans un environnement d'exploitation Solaris, vous devez pointer manuellement le Centre de développement sur un emplacement où JDK est installé. Pour indiquer l'emplacement d'un JDK au Centre de développement, ajoutez un sous-répertoire jdk sous ~/sqllib/java et créez des liens vers le sous-répertoire où JDK est installé. L'exemple suivant indique comment créer des liens vers JDK sur un client Linux :

Remplacez db2admin si le propriétaire de l'instance est nommé différemment

```
# Définissez le répertoire jdk
mkdir /home/db2admin/sqllib/java/jdk
chown bin /home/db2admin/sqllib/java/jdk
chgrp bin /home/db2admin/sqllib/java/jdk
```

```
# Définissez les liens pour jdk
cd /home/db2admin/sqllib/java/jdk
ln -s /opt/IBMJava2-131/bin
ln -s /opt/IBMJava2-131/demo
ln -s /opt/IBMJava2-131/docs
```

```
ln -s /opt/IBMJava2-131/include
ln -s /opt/IBMJava2-131/jre
ln -s /opt/IBMJava2-131/lib
ln -s /opt/IBMJava2-131/src.jar
# Définissez les liens vers les fichiers .so
cd /usr/lib
ln -s /opt/IBMJava2-131/jre/bin/libhpi.so
ln -s /opt/IBMJava2-131/jre/bin/libjava.so
ln -s /opt/IBMJava2-131/jre/bin/libjitc.so
ln -s /opt/IBMJava2-131/jre/bin/libxhpi.so
ln -s /opt/IBMJava2-131/jre/bin/libzip.so
ln -s /opt/IBMJava2-131/jre/bin/classic/libjvm.so
```

```
Remarque : Cette solution palliative risque d'engendrer des problèmes si
            vous utilisez différents niveaux de Java sur différentes instances
            ou si vous utilisez des versions 32 bits et 64 bits de DB2
            simultanément.
```
Le chemin du compilateur SQL doit être indiqué afin de compiler les procédures mémorisées SQL à l'aide du compilateur Visual C++. Pour indiquer le chemin d'accès au compilateur SQL :

- 1. Ouvrez le bloc-notes Propriétés de la connexion à une base de données.
- 2. Sélectionnez la page Paramètres de construction.
- 3. Dans la zone de l'**environnement de compilation**, saisissez le chemin d'accès complet du fichier VCVARS32.BAT en utilisant le format du nom de fichier DOS 8.3.
- 4. Cliquez sur **OK**.

Pour définir manuellement chemin d'accès du compilateur SQL, ouvrez une fenêtre de commande DB2 et entrez la commande suivante (où *C:\VisualStudio* correspond au chemin d'accès du fichier DOS d'installation de Visual Studio 8.3) :

```
db2set
DB2_SQLROUTINE_COMPILER_PATH=C:\VisualStudio\VC98\bin\vccars32.bat
```
L'association de fichiers de paramètres anciens à des versions beta antérieures de DB2 Version 8 est susceptible de causer problèmes avec la version 8.1 de DB2. Si l'un des répertoires suivants se trouve sur votre système, vous devez le supprimer avant d'exécuter la dernière version du Centre de développement pour la première fois :

- c:\Documents and Settings\your id\IBM\DB2DC
- c:\Documents and Settings\your id\IBM\Editor

Si un problème survient lors de la compilation des procédures mémorisées Java et que la compilation Java échoue en raison de l'impossibilité de détecter la commande **javac**, vérifiez le fichier DB2DC.settngs afin de vérifier que le

<span id="page-28-0"></span>répertoire de la commande javac est correct. Assurez-vous également que la valeur JAVA\_HOME\_1\_3 pointe sur le répertoire où SDK IBM pour Java ont été installés. Ce répertoire se situe sous le répertoire d'installation de DB2. Par défaut, l'emplacement du fichier de paramètres est c:\documents and settings\*your id*\Application Data\IBM\DB2\DC\DB2DC.settings ou /home/ *your id*/.ibm/db2/dc/DB2DC.settings.

#### **Documentation**

#### **Délai dans la disponibilité des FixPaks de la documentation DB2**

Les FixPaks de documentation vous permettent de mettre à jour la documentation DB2 HTML installée en local. Il sera possible, à une date encore non fixée, de télécharger le FixPak de documentation de DB2 version 8.1 FixPak 1 à partir du site de support technique DB2 dans toutes les langues nationales prises en charge.

Avant cette date, vous pouvez accéder à la version anglaise de la documentation mise à jour pour DB2 Version 8.1 FixPak 1 à partir du Centre d'aide et d'information DB2 qui se trouve sur le site de support technique DB2 à l'adresse

[http://www.ibm.com/software/data/db2/udb/winos2unix/support.](http://www.ibm.com/software/data/db2/udb/winos2unix/support)

**Remarque :** Seul le manuel *Data Links Manager Administration Guide and Reference* a été mis à jour au format PDF pour le FixPak 1.

#### **Documentation DB2 Replication Guide and Reference**

Les informations sur les solutions se trouvant à l'adresse http://www.ibm.com/software/data/dbtools/datarepl.htm référencées dans la préface du manuel *Replication Guide and Reference* ne sont plus disponibles.

### **Restrictions au niveau de l'installation de la documentation HTML de DB2, version 8 (Windows)**

Sous Windows, n'installez pas la documentation HTML de DB2 version 8 sur un poste ou serveur sur lequel la version 7 ou antérieure de DB2 a déjà été installée. Le programme d'installation détecte la version précédente et il la désinstalle.

Il existe une solution. Si vous devez installer la documentation HTML de DB2, version 8, sur une machine où une version antérieure de DB2 a déjà été installée, vous pouvez copier manuellement les fichiers et répertoires à partir du CD-ROM de la documentation HTML de la version 8 de DB2 au lieu d'utiliser le programme d'installation. Le Centre d'aide et d'information et la fonction de recherche en texte intégrale fonctionnent, mais vous ne pouvez pas appliquer les correctifs pour la documentation HTML.

## <span id="page-29-0"></span>**La recherche de documentation risque d'échouer sous AIX à moins que toutes les catégories de documentation soient installées**

Si vous n'installez pas toutes les catégories de documentation sur le CD-ROM de documentation DB2 HTML, une tentative de recherche portant sur «Toutes les rubriques» risque d'échouer en renvoyant l'exception

InvalidParameterException à la console Java de votre navigateur. De plus, aucun résultat de recherche ne s'affiche.

Pour résoudre le problème, appliquez l'une des solutions palliatives suivantes :

- v réduisez le champ de votre recherche en sélectionnant l'un des éléments de la boîte à liste de **Champ de recherche** dans la fenêtre Recherche,
- v installez toutes les catégories de documentation à partir du CD-ROM de documentation DB2 HTML.

## **Problème affectant la recherche de documentation avec Java 2 JRE1.4.0**

Si votre navigateur utilise Java 2 JRE v1.4.0 et que votre documentation est installée dans un chemin d'accès contenant des espaces (par exemple C:\Program Files\SQLLIB\doc\), l'applet de recherche de documentation risque d'échouer en renvoyant l'exception InvalidParameterException reportée dans la console Java de votre navigateur. De plus, aucun résultat n'est renvoyé. Ces problèmes sont résolus à l'aide de JRE v1.4.1.

Pour résoudre le problème, appliquez l'une des solutions palliatives suivantes :

- v effectuez la mise à niveau de JRE version au niveau 1.4.1, disponible à l'adresse<http://java.sun.com/j2se/1.4.1/download.html>
- v restaurez JRE version 1.3.x sur votre navigateur, à l'adresse [http://www-3.ibm.com/software/data/db2/udb/ad/v8/java/](http://www.ibm.com/software/data/db2/udb/ad/v8/java/)

## **Installation du Centre d'aide et d'information DB2 pour les langues qui ne sont pas proposées en option lors de l'installation**

L'Assistant d'installation DB2 ne prend pas en charge l'installation de la documentation HTML de DB2 dans les langues qui ne sont pas elles-mêmes prises en charge par l'assistant (les langues prises en charge par le produit). Pour installer le Centre d'aide et d'information dans une langue qui n'est pas prise en charge par le produit que vous installez :

- 1. Insérez le *CD-ROM de la documentation HTML de DB2* dans le lecteur de CD-ROM.
- 2. Copiez le répertoire suivant sur votre poste :
	- v Pour les systèmes d'exploitation Windows : *d:\lang\*

où *d:* est le lecteur de CD-ROM et *lang* le code de la langue à utiliser.

<span id="page-30-0"></span>• Pour les systèmes d'exploitation UNIX : */cdrom/langue/*

où *cdrom* correspond à l'emplacement où le CD-ROM est monté et *langue* au code langue à utiliser.

L'emplacement du dossier n'a pas d'importance. Vous pouvez également consulter la documentation HTML de DB2 directement à partir du CD-ROM. Pour plus d'informations sur la procédure à suivre, reportez-vous à la rubrique ″Affichage de la documentation technique en ligne directement à partir du CD-ROM de documentation HTML″ du manuel de mise en route.

#### **Remarques :**

- 1. Pour afficher la documentation, vous devez utiliser Microsoft Internet Explorer version 5.0 (ou suivante) ou Netscape version 6.1 (ou suivante).
- 2. Si vous installez la documentation de cette manière, vous ne pourrez pas utiliser le programme de mise à jour de la documentation. Par ailleurs, si vous lancez la documentation à partir du produit, elle va s'exécuter avec la documentation installée lors de l'installation du produit et non avec celle que vous avez copiée manuellement.

## **Convention de dénomination officielle pour DB2 pour Linux utilisé sur des systèmes hôtes**

La convention de dénomination officielle pour DB2 pour Linux sur des systèmes hôtes est la suivante *DB2 sous Linux pour S/390 et zSeries*. *S/390* désigne les systèmes 32 bits et *zSeries* les systèmes 64 bits. En outre, il convient de noter que les termes suivants sont obsolètes :

- Linux/390 64 bits
- Linux/SGI

## **Outils d'interface graphique**

## **Affichage des caractères Indic dans les outils d'interface graphique de DB2**

Si vous rencontrez des problèmes lors de l'affichage des caractères Indic quand vous utilisez les outils d'interface graphique de DB2, il se peut que vous n'ayez pas les bonnes polices sur votre poste.

<span id="page-31-0"></span>DB2 Universal Database fournit les polices Indic proportionnelles IBM TrueType et OpenType. Ces polices se trouvent dans le répertoire polices du CD-ROM appelé *IBM Developer Kit, Java Technology Edition, version 1.3.1 pour les plateformes AIX 64 bits*. Ces polices doivent être utilisées avec DB2 uniquement. Vous ne pouvez pas entreprendre de vente ou de distribution générale de ces polices :

| Famille                | Poids | Nom du fichier de police |
|------------------------|-------|--------------------------|
| Devanagari MT pour IBM | Moyen | devamt.ttf               |
| Devanagari MT pour IBM | Gras  | devamtb.ttf              |
| Tamil                  | Moyen | TamilMT.ttf              |
| Tamil                  | Gras  | TamilMTB.ttf             |
| Telugu                 | Moyen | TeluguMT.ttf             |
| Telugu                 | Gras  | TeleguMTB.ttf            |

*Tableau 1. Polices Indic fournies avec DB2 Universal Database*

Vous trouverez des informations détaillées sur l'installation des polices et la façon de modifier le fichier font.properties dans la section Internationalisation du kit de développement IBM pour la documentation Java.

De plus, les produits Microsoft suivants sont également livrés avec des polices Indic pouvant être utilisées avec les outils d'interface graphique DB2 :

- Microsoft Windows 2000
- Microsoft Windows XP
- Microsoft Publisher
- Microsoft Office

## **Outils d'interface graphique non pris en charge par les serveurs zSeries exécutant les systèmes d'exploitation Linux**

Excepté l'assistant d'installation de DB2, les outils d'interface graphique de DB2 ne fonctionnent pas sur les serveurs zSeries exécutant le système d'exploitation Linux. Cette restriction porte sur tous les éléments pouvant être normalement lancés à partir du tableau de bord d'installation, comme le Tour d'horizon.

Si vous voulez utiliser les outils d'interface graphique avec l'un de ces systèmes, installez les outils d'administration sur un système client ayant une configuration système différente et utilisez ce client pour vous connecter au serveur zSeries.

## <span id="page-32-0"></span>**La page de chargement et d'importation de colonnes ne prend pas en charge les caractères à double octets dans les fichiers IXF**

Si vous utilisez l'assistant de chargement ou le bloc-notes d'importation pour configurer le chargement ou l'importation à partir d'un fichier d'entrée IXF contenant des caractères à double octet, la page Colonnes n'affiche pas correctement les noms de colonnes contenus dans le fichier.

## **Indicateurs incorrects lors de l'échec d'une opération de chargement**

Si un chargement échoue, mais que vous n'obtenez que des avertissements et pas d'erreurs, l'icône de tâche reste affichée, mais une coche verte figure dans le Centre de gestion des tâches. Vérifiez le résultat de chaque opération de chargement que vous effectuez.

### **Paramètres d'affichage de base pour les outils d'interface graphique**

Pour pouvoir utiliser correctement les outils à interface graphique tels que le Centre de contrôle, vous avez besoin d'une résolution d'écran de 800x600 dpi et d'une palette d'affichage de 32 couleurs au minimum.

## **SQL1224N Erreur lors de l'utilisation des outils de l'interface utilisateur sous AIX**

Si vous utilisez les outils de l'interface utilisateur sur un système d'exploitation AIX, il se peut que vous obteniez une erreur SQL1224N. Cette erreur provient d'un problème de gestion de la mémoire dans DB2. La solution palliative suivante permet d'éliminer l'erreur :

#### **Procédure :**

Pour arrêter l'erreur SQL1224N sur les systèmes d'exploitation AIX :

- 1. En tant que propriétaire de l'instance, exécutez les commandes suivantes : export EXTSHM=ON db2set DB2ENVLIST=EXTSHM
- 2. Redémarrez l'instance en entrant les commandes suivantes :

db2stop db2start

Quand l'instance redémarre avec les nouveaux paramètres de variables d'environnement, les erreurs SQL1224N ne devraient plus survenir.

### **Moniteur de santé**

La valeur par défaut de l'inverseur logique du gestionnaire de base de données pour le moniteur de santé (HEALTH\_MON) est OFF.

L'indicateur de santé d'existence des transactions en attente (db.indoubt\_trans\_exist) n'est plus disponible.

## <span id="page-33-0"></span>**Limitation dasdrop dans de multiples environnements de FixPak**

Les FixPaks de remplacement installent leur propre version de la commande **dasdrop**. Sous AIX, elle est installée dans le chemin d'accès /usr/opt/db2\_08\_FP*n*/. Sous d'autres systèmes UNIX, elle est installée dans le chemin d'accès /opt/IBM/db2/V8.FP*n*/. Dans les deux cas, *n* correspond au numéro de FixPak.

Dans un environnement de FixPaks multiples, il n'est pas possible d'avoir plus d'un serveur d'administration (DAS) installé. Vous pouvez créer un serveur d'administration avec la version 8.1 de ce produit ou avec l'un des FixPaks de remplacement. Pour supprimer un serveur d'administration créé avec la version 8.1 de ce produit, vous pouvez utiliser l'une des versions de**dasdrop**. En revanche, si vous voulez annuler un serveur d'administration créé avec un FixPak de remplacement, vous devez utiliser une version de FixPak de remplacement de **dasdrop**.

Par exemple, considérons le scénario suivant sous AIX :

- Vous installez DB2 version 8.1.
- Vous installez le FixPak 1 de remplacement.
- v Vous créez un serveur d'administration (DAS) à l'aide du code de la version 8.1 en exécutant la commande suivante : /usr/opt/db2\_08\_01/instance/dascrt dasusr1
- v Vous décidez d'annuler le serveur d'administration.

Pour ce faire, vous pouvez utiliser l'une des commandes suivantes : /usr/opt/db2\_08\_01/instance/dasdrop /usr/opt/db2\_08\_FP1/instance/dasdrop

Ces deux commandes fonctionnent correctement.

En revanche, dans l'exemple qui suit :

- Vous installez DB2 version 8.1.
- v Vous installez le FixPak 1 de remplacement.
- v Vous créez un serveur d'administration (DAS) à l'aide du code du FixPak 1 de remplacement en exécutant la commande suivante : /usr/opt/db2\_08\_FP1/instance/dascrt dasusr1
- v Vous décidez d'annuler le serveur d'administration.

Vous devez utiliser la commande **dasdrop** du FixPak 1 de remplacement : /usr/opt/db2\_08\_FP1/instance/dasdrop

L'utilisation de la commande **dasdrop** de la version 8.1 provoquera une erreur.

<span id="page-34-0"></span>Cette limitation s'applique uniquement à la version 8.1 de ce produit. Elle ne s'applique à aucun des FixPaks normaux. Par exemple :

- Vous installez DB2 version 8.1.
- v Vous appliquez le FixPak 1 normal, qui corrige le problème avec la version 8.1 **dasdrop**.
- v Vous installez le FixPak 1 de remplacement.
- v Vous créez un serveur d'administration (DAS) à l'aide du code du FixPak 1 de remplacement en exécutant la commande suivante :

/usr/opt/db2\_08\_FP1/instance/dascrt dasusr1

v Vous décidez d'annuler le serveur d'administration.

Pour ce faire, vous pouvez utiliser l'une des commandes suivantes : /usr/opt/db2\_08\_01/instance/dasdrop /usr/opt/db2\_08\_FP1/instance/dasdrop

Les deux commandes fonctionnent correctement car la version de la commande dasdrop qui se trouve à l'emplacement indiqué par le chemin d'accès /usr/opt/db2\_08\_01/ a été corrigée par l'application du FixPak normal.

#### **Environnements Windows sécurisé**

Des problèmes de droit d'accès de fichiers peuvent survenir si vous utilisez DB2 sous Windows et que vous n'êtes pas administrateur du système Windows. Si vous recevez un message d'erreur SQL1035N, SQL1652N ou SQL5005C, les causes possibles d'erreur ainsi les solutions palliatives sont les suivantes :

#### **L'utilisateur ne possède pas les droits d'accès suffisants sur le répertoire sqllib :**

#### **Problème**

Erreur SQL1035N ou SQL1652N reçue lors d'une tentative d'ouverture de DB2 CLP ou de la fenêtre de commande. Le code DB2 (fichiers core) est installé dans une structure de répertoire dans laquelle les droits d'écriture sont limités, mais certains outils DB2 ont besoin d'écrire ou de créer des fichiers dans le répertoire DB2INSTPROF.

#### **Solution palliative**

Créez un nouveau répertoire dans lequel vous accordez au minimum le droit de MODIFICATION aux utilisateurs et vous utilisez soit **db2set -g db2tempdir** pour pointer vers le nouveau répertoire, soit la variable db2tempdir dans l'environnement de système Windows.

#### <span id="page-35-0"></span>**Droit insuffisant pour écrire dans le répertoire sqllib\<instance\_dir> même pour les utilisateurs appartenant au groupe SYSADM\_GROUP :**

#### **Problème**

Erreur système SQL5005C lors d'une tentative de mise à jour du fichier de configuration de la base de données (update dbm cfg). L'utilisateur ne dispose pas des droits NTFS suffisants pour écrire dans le répertoire sqllib\*rép\_instance* même si l'utilisateur appartient au groupe SYSADM\_GROUP.

#### **Première solution palliative**

Attribuez aux utilisateurs, au minimum, le droit de MODIFICATION du répertoire *rép\_instance* au niveau du système de fichiers.

#### **Deuxième solution palliative**

Créez un nouveau répertoire dans lequel vous attribuez à l'utilisateur, au minimum, le droit de MODIFICATION. Utilisez la commande **db2set db2instprof** pour point sur le nouveau répertoire. Vous devrez soit recréer une instance de manière à, enregistrer les informations sous le nouveau répertoire de l'instance indiqué par db2instprof, soit déplacer l'ancien répertoire de l'instance vers le nouveau répertoire.

## **Assistant SQL (SQL Assist)**

## **Activation de la fenêtre principale de l'assistant SQL quand elle semble être désactivée sous Windows**

Sous Windows, la fenêtre principale de l'assistant SQL semble être désactivée quand une deuxième fenêtre de message est masquée par une fenêtre qui ne fait pas partie de l'assistant SQL. La fenêtre principale de l'assistant SQL est désactivée car la deuxième fenêtre nécessite une intervention de l'utilisateur avant que la fenêtre principale ne puisse être active. Il se peut que vous ne puissiez pas accéder à la fenêtre masquée avec la souris.

Pour activer la fenêtre principale de l'assistant SQL :

- 1. Maintenez appuyée la touche Alt.
- 2. Appuyez ensuite sur la touche de tabulation tout en maintenant enfoncée la touche Alt. Une fenêtre apparaît et affiche les fenêtres vers lesquelles l'utilisateur peut basculer.
- 3. Appuyez plusieurs fois sur la touche Tab jusqu'à ce que la deuxième fenêtre de l'assistant SQL soit sélectionnée, puis relâchez la touche Alt.
- 4. Entrez des données ou fermez la deuxième fenêtre de l'assistant SQL. La fenêtre principale devient alors active.

## **Bouton de l'assistant SQL désactivé dans le Centre de commande**

Dans le Centre de commande, le bouton de l'assistant SQL ne devient actif que lorsqu'une connexion a été établie.

### <span id="page-36-0"></span>**Deux versions de l'assistant SQL sont lancées à partir de DB2**

Vous pouvez appeler les versions 7 et 8 de l'assistant SQL à partir de la version 8.1 de DB2. Vous pouvez lancer la version 7 depuis DB2 Data Warehouse Center. Tous les autres centres lancent la version 8. L'aide en ligne du produit contient des informations supplémentaires sur la version 7 de l'assistant SQL.

### **Compléments d'informations**

## **Exécution asynchrone de l'interface CLI**

L'exécution asynchrone via l'interface CLI n'est pas disponible.

### **Modification du comportement du serveur Unicode**

En version 7, les serveurs Unicode ne prenaient pas en compte les pages de codes graphiques des applications lors de la connexion et ils partaient du principe que UCS2 Unicode (page de codes 1200) était utilisé. Les serveurs Unicode en version 8 respectent maintenant la page de codes envoyées par le client.

## **Le texte de message complet n'est pas renvoyé lorsque SQLException.getMessage() est utilisé**

Par défaut, la propriété

DB2BaseDataSource.retrieveMessagesFromServerOnGetMessage est désactivée. si vous l'activez, tous les appels à destination de JDBC

SQLException.getMessage() appellent une procédure mémorisée par le serveur qui extrait le texte du message d'erreur. Par défaut, le texte du message d'erreur complet n'est pas renvoyé au client lorsqu'une erreur survient au niveau du serveur.

Vous pouvez utiliser la méthode propriétaire DB2Sqlca.getMessage() pour extraire le texte du message entièrement formaté. Un appel à destination de la méthode SQLException.getMessage() lancera une unité d'oeuvre si retrieveMessagesFromServerOnGetMessage est activé. Un appel à destination de la méthode DB2Sqlca.getMessage() provoque un appel de procédure mémorisée qui lance une unité d'oeuvre. Avant le FixPak 1, la méthode DB2Sqlca.getMessage() peut émettre une exception.

## **Pilote JDBC IBM DB2 Universal**

Le pilote JDBC IBM DB2 Universal ne peut pas se connecter aux bases de données créées en utilisant le jeu de caractères par défaut HP, à savoir roman8. Toutes les applications SQLJ et JDBC qui font appel au pilote JDBC Universal doivent se connecter à une base de données créées avec un jeu de caractères différent. Si LANG a la valeur ″C″ ou si l'environnement local ″roman8″ lui est affecté, vous devez remplacer cette valeur par

<span id="page-37-0"></span>l'environnement local ISO correspondant. Par exemple, si LANG a la valeur de\_DE.roman8, vous devez la remplacer par l'environnement local de\_DE.iso88591 suivant :

export LANG=de\_DE.iso88591

Pour exécuter les programmes exemple DB2 SQLJ et JDBC avec le pilote JDBC Universal, vous pouvez créer la base de données exemple via les commandes suivantes (dans ce cas, en utilisant l'environnement local ISO pour le français) : export LANG=fr\_FR.iso88591 db2 terminate db2sampl

Notez que si la base de données exemple existe déjà, vous devez la supprimer avant d'exécuter ces commandes.

## **Fonctions et routines Java sur des systèmes d'exploitation UNIX et Windows**

En raison des limitations de JVM, toutes les fonctions et routines Java s'exécuteront en mode FENCED THREADSAFE, que le mot clé NOT FENCED soit ou non utilisé. Les fonctions Java définies avec le type de paramètre général et qui font appel aux releveurs de coordonnées LOB dans la définition du paramètre ne fonctionneront *pas* jusqu'à ce que le mot clé NOT FENCED soit pris en charge. Vous devez modifier ces fonctions pour utiliser les paramètres LOB au lieu des releveurs de coordonnées LOB.

## **Les fichiers MDAC (English Microsoft Data Access Components) sont utilisés pour toutes les versions en langue nationale de DB2 V8.1 sauf si les fichiers MDAC non traduits sont installés en premier.**

Si vous n'installez pas la version en langue nationale de MDAC 2.7 avant celle de DB2, DB2 installe alors par défaut les fichiers MDAC en anglais. Les panneaux de l'administrateur de source de données ODBC Windows s'affichent non traduits si votre système d'exploitation n'est pas en anglais. Pour remédier à cela, vous pouvez installer la solution logicielle «MDAC 2.7 RTM - Refresh» disponible sur le site Web Microsoft, à l'adresse http://www.microsoft.com/data/download\_270RTM.htm. Choisissez la langue à installer, téléchargez l'exécutable requis, puis exécutez-le. Les fichiers de l'administrateur de source de données ODBC traduits seront alors installés.

# <span id="page-38-0"></span>**Modifications et mises à jour de l'aide en ligne**

## **Configuration de l'environnement C pour les procédures mémorisées dans le Centre de développement**

Si vous travaillez avec DB2 for Windows sur le serveur et que vous utilisez le compilateur Visual C++, vous devez configurer vos paramètres de construction SQL. Vous ne pourrez pas créer de procédures mémorisées SQL si vous n'avez pas configuré vos options de construction SQL.

Utilisez le bloc-notes Propriétés de la connexion à une base de données dans le Centre de développement pour configurer vos paramètres de construction SQL.

#### **Pour configurer l'environnement de compilation C pour les procédures mémorisées SQL, procédez comme suit :**

- 1. Sur la page Paramètres de construction SQL du bloc-notes, spécifiez un environnement de compilation à utiliser pour créer des objets SQL.
	- v Cliquez sur **Régénération**.
	- v Dans la zone **de l'environnement de compilation**, tapez l'emplacement du fichier VC98\BIN\VCVARS32.BAT sur votre serveur Windows.
- 2. Cliquez sur **OK** pour fermer le bloc-notes et sauvegarder vos modifications. Si vous cliquez sur **Validation**, les modifications sont sauvegardées et vous pouvez continuer à modifier les propriétés.

## **Conditions préalables à l'utilisation de MQSeries dans le Centre de développement**

Dans la Version 8, vous pouvez utiliser l'assistant de création d'une fonction de table MQSeries dans le Centre de développement afin de créer une fonction utilisateur (UDF) qui met en forme le contenu d'un message en file d'attente à insérer dans une table DB2 via une simple requête SQL.

MQSeries est un logiciel intermédiaire (middleware) qui gère la mise en file d'attente de messages, permettant aux applications de communiquer dans un environnement réparti et hétérogène. Vous pouvez accéder à MQSeries depuis DB2 en recourant à des fonctions utilisateur. Etant donné qu'une fonction utilisateur constitue une partie d'une instruction SQL, vous pouvez entremêler, dans une même requête SQL, des opérations liées à une file d'attente MQSeries et des opérations portant sur la base de données.

<span id="page-39-0"></span>Conditions préalables à l'utilisation de MQSeries :

- v Installez MQSeries 5.2 ou suivante.
- v Installez l'interface de messagerie de MQSeries.
- v Activez les fonctions d'intégration de DB2 MQSeries.

Pour obtenir des instructions détaillées concernant l'installation du serveur MQSeries, de l'interface AMI (Application Messaging Interface) MQSeries et les fonctions d'intégration MQSeries, reportez-vous au manuel Mise en route spécifique à votre système d'exploitation.

## **Chemins d'accès pour la compilation de routines Java dans le Centre de développement**

Le Centre de développement ne peut pas compiler de routines Java s'il ne sait pas où sont installées les versions du kit du développeur. Leurs emplacements par défaut seront écrits dans votre fichier \$HOME/IBM/DB2DC/DB2DC.settings lors du premier démarrage du Centre de développement. Vous pouvez les copier dans votre fichier \$USER.settings et les modifier via un éditeur Unicode, ou créer des liens symboliques vers les répertoires du kit du développeur dans les emplacements par défaut.

### **Boîte de dialogue Runstats – mise à jour des informations d'accès**

Pour ouvrir le bloc-notes Runstats, procédez comme suit :

- 1. Depuis le Centre de contrôle, développez l'arborescence des objets pour localiser le dossier Tables.
- 2. Cliquez sur ce dossier. Les tables existantes s'affichent dans le panneau de contenu.
- 3. Cliquez à l'aide du bouton droit de la souris sur les tables dont vous souhaitez mettre à jour les statistiques et sélectionnez Mise à jour des statistiques dans le menu en incrustation. Le bloc-notes Runstats s'affiche.

## **Extension spatiale – conditions requises lors de l'utilisation du conseiller d'indexation**

La clause ANALYZE nécessite l'utilisation d'un espace table temporaire utilisateur. Si la clause ANALYZE est requise, vous devez disposer du privilège USE pour l'espace table afin d'utiliser le conseiller d'indexation.

## <span id="page-40-0"></span>**Spécification d'options de construction pour une procédure mémorisée Java dans le Centre de développement**

Utilisez le bloc-notes Propriétés de la procédure mémorisée pour spécifier les options de compilation qui seront utilisées lors de la création d'une procédure mémorisée Java.

Ces étapes font partie de la tâche plus vaste de modification des propriétés de la procédure mémorisée.

#### **Pour indiquer les options de construction d'une procédure mémorisée, procédez comme suit :**

- 1. Sur la page Construction du bloc-notes Propriétés de la procédure mémorisée, spécifiez les options de compilation à utiliser pour construire la procédure mémorisée. Pour connaître les options disponibles, reportez-vous à la documentation de votre compilateur.
	- a. Dans la zone Options de précompilation, entrez les options de précompilation DB2 à utiliser lors de la construction de procédures mémorisées. Le nom du module ne doit pas comporter plus de 7 caractères.
	- b. Dans la zone Options de compilation, tapez les options de compilation à utiliser lors de la construction de procédures mémorisées.
- 2. Cliquez sur **OK** pour fermer le bloc-notes et sauvegarder les modifications. Si vous cliquez sur **Validation**, les modifications sont sauvegardées et vous pouvez continuer à modifier les propriétés.

#### **Outils Web – informations affichées au cours de la connexion**

Les informations ci-après s'affichent lorsque vous vous connectez aux outils Web DB2 :

#### **système**

Nom du serveur d'administration DB2 ou nom d'hôte TCP/IP.

#### **instance**

Nom de l'instance DB2.

#### **base de données**

Nom de la base de données DB2, ou alias de celle-ci.

#### **sous-système**

Sous zSeries et l'OS/390, alias de base de données du sous-système DB2.

## <span id="page-42-0"></span>**Annexe. Remarques**

Le présent document peut contenir des informations ou des références concernant certains produits, logiciels ou services IBM non annoncés dans ce pays. Pour plus de détails, référez-vous aux documents d'annonce disponibles dans votre pays, ou adressez-vous à votre partenaire commercial IBM. Toute référence à un produit, logiciel ou service IBM n'implique pas que seul ce produit, logiciel ou service puisse être utilisé. Tout autre élément fonctionnellement équivalent peut être utilisé, s'il n'enfreint aucun droit d'IBM. Il est de la responsabilité de l'utilisateur d'évaluer et de vérifier lui-même les installations et applications réalisées avec des produits, logiciels ou services non expressément référencés par IBM.

IBM peut détenir des brevets ou des demandes de brevets couvrant les produits mentionnés dans le présent document. La remise de ce document ne vous donne aucun droit de licence sur ces brevets ou demandes de brevet. Si vous désirez recevoir des informations concernant l'acquisition de licences, veuillez en faire la demande par écrit à l'adresse suivante :

IBM EMEA Director of Licensing IBM Europe Middle-East Africa Tour Descartes La Défense 5 2, avenue Gambetta 92066 - Paris-La Défense CEDEX France

Pour le Canada, veuillez adresser votre courrier à :

IBM Director of Commercial Relations IBM Canada Ltd. 3600 Steeles Avenue East Markham, Ontario L3R 9Z7 Canada

Les informations sur les licences concernant les produits utilisant un jeu de caractères à deux octets (DBCS) peuvent être obtenues par écrit à l'adresse suivante :

IBM World Trade Asia Corporation Licensing 2-31 Roppongi 3-chome, Minato-ku Tokyo 106, Japon

**Le paragraphe suivant ne s'applique ni au Royaume-Uni ni dans aucun autre pays dans lequel il serait contraire aux lois locales.** LE PRESENT DOCUMENT EST LIVRE «EN L'ETAT». IBM DECLINE TOUTE RESPONSABILITE, EXPRESSE OU IMPLICITE, RELATIVE AUX INFORMATIONS QUI Y SONT CONTENUES, Y COMPRIS EN CE QUI CONCERNE LES GARANTIES DE QUALITE MARCHANDE OU D'ADAPTATION A VOS BESOINS. Certaines juridictions n'autorisent pas l'exclusion des garanties implicites, auquel cas l'exclusion ci-dessus ne vous sera pas applicable.

Le présent document peut contenir des inexactitudes ou des coquilles. Il est mis à jour périodiquement. Chaque nouvelle édition inclut les mises à jour. IBM peut modifier sans préavis les produits et logiciels décrits dans ce document.

Les références à des sites Web non IBM sont fournies à titre d'information uniquement et n'impliquent en aucun cas une adhésion aux données qu'ils contiennent. Les informations contenues dans ces sites Web ne sont pas associées à ce produit IBM, et l'utilisation de ces sites se fait à vos propres risques et périls.

IBM pourra utiliser ou diffuser, de toute manière qu'elle jugera appropriée et sans aucune obligation de sa part, tout ou partie des informations qui lui seront fournies.

Les licenciés souhaitant obtenir des informations permettant : (i) l'échange des données entre des logiciels créés de façon indépendante et d'autres logiciels (dont celui-ci), et (ii) l'utilisation mutuelle des données ainsi échangées, doivent adresser leur demande à :

IBM Canada Limited Office of the Lab Director 8200 Warden Avenue Markham, Ontario L6G 1C7 CANADA

Ces informations peuvent être soumises à des conditions particulières prévoyant notamment le paiement d'une redevance.

Le logiciel sous licence décrit dans ce document et tous les éléments sous licence disponibles s'y rapportant sont fournis par IBM conformément aux dispositions de l'ICA, des Conditions internationales d'utilisation des logiciels IBM ou de tout autre accord équivalent.

Les données de performance indiquées dans ce document ont été déterminées dans un environnement contrôlé. Par conséquent, les résultats peuvent varier

de manière significative selon l'environnement d'exploitation utilisé. Certaines mesures évaluées sur des systèmes en cours de développement ne sont pas garanties sur tous les systèmes disponibles. En outre, elles peuvent résulter d'extrapolations. Les résultats peuvent donc varier. Il incombe aux utilisateurs de ce document de vérifier si ces données sont applicables à leur environnement d'exploitation.

Les informations concernant des produits non IBM ont été obtenues auprès des fournisseurs de ces produits, par l'intermédiaire d'annonces publiques ou via d'autres sources disponibles. IBM n'a pas testé ces produits et ne peut confirmer l'exactitude de leurs performances ni leur compatibilité. Toute question concernant les performances de produits non IBM doit être adressée aux fournisseurs de ces produits.

Toute instruction relative aux intentions d'IBM pour ses opérations à venir est susceptible d'être modifiée ou annulée sans préavis, et doit être considérée uniquement comme un objectif.

Ce document peut contenir des exemples de données et des rapports utilisés couramment dans l'environnement professionnel. Ces exemples mentionnent des noms fictifs de personnes, de sociétés, de marques ou de produits à des fins illustratives ou explicatives uniquement. Toute ressemblance avec des noms de personnes, de sociétés ou des données réelles serait purement fortuite.

#### LICENCE DE COPYRIGHT :

Le présent logiciel peut contenir des exemples de programmes d'application en langage source destinés à illustrer les techniques de programmation sur différentes plateformes d'exploitation. Vous avez le droit de copier, de modifier et de distribuer ces exemples de programmes sous quelque forme que ce soit et sans paiement d'aucune redevance à IBM, à des fins de développement, d'utilisation, de vente ou de distribution de programmes d'application conformes aux interfaces de programmation des plateformes pour lesquelles ils ont été écrits ou aux interfaces de programmation IBM. Ces exemples de programmes n'ont pas été rigoureusement testés dans toutes les conditions. Par conséquent, IBM ne peut garantir expressément ou implicitement la fiabilité, la maintenabilité ou le fonctionnement de ces programmes.

Toute copie totale ou partielle de ces programmes exemples et des oeuvres qui en sont dérivées doit comprendre une notice de copyright, libellée comme suit :

© (*nom de votre société*) (*année*). Des segments de code sont dérivés des Programmes exemples d'IBM Corp. © Copyright IBM Corp. \_*indiquez l'année ou les années*\_. All rights reserved.

#### <span id="page-45-0"></span>**Marques**

Les termes qui suivent sont des marques d'International Business Machines Corporation aux Etats-Unis et/ou dans certains autres pays et ont été utilisées dans au moins un des documents de la bibliothèque DB2 UDB.

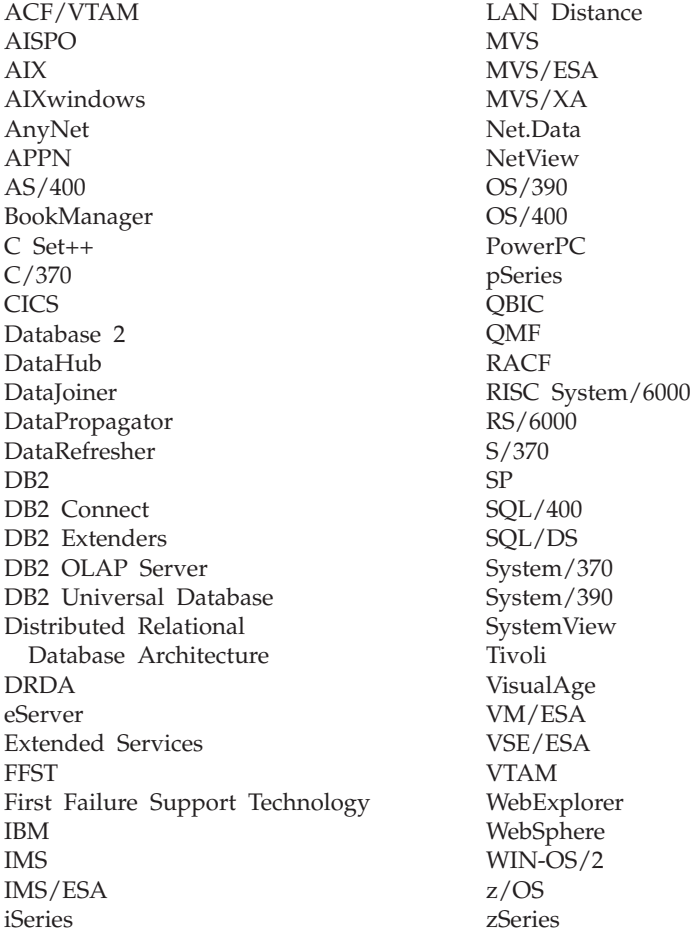

Les termes qui suivent sont des marques d'autres sociétés qui ont été utilisées dans au moins un des documents de la bibliothèque DB2 UDB :

Microsoft, Windows, Windows NT et le logo Windows sont des marques de Microsoft Corporation aux Etats-Unis et/ou dans certains autres pays.

Intel et Pentium sont des marques de Intel Corporation aux Etats-Unis et/ou dans certains autres pays.

Java, ou toutes les marques et logos incluant Java, sont des marques de Sun Microsystems, Inc. aux Etats-Unis et/ou dans certains autres pays.

UNIX est une marque enregistrée de The Open Group aux Etats-Unis et/ou dans certains autres pays.

D'autres sociétés sont propriétaires des autres marques, noms de produits ou logos qui pourraient apparaître dans ce document.

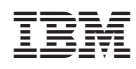